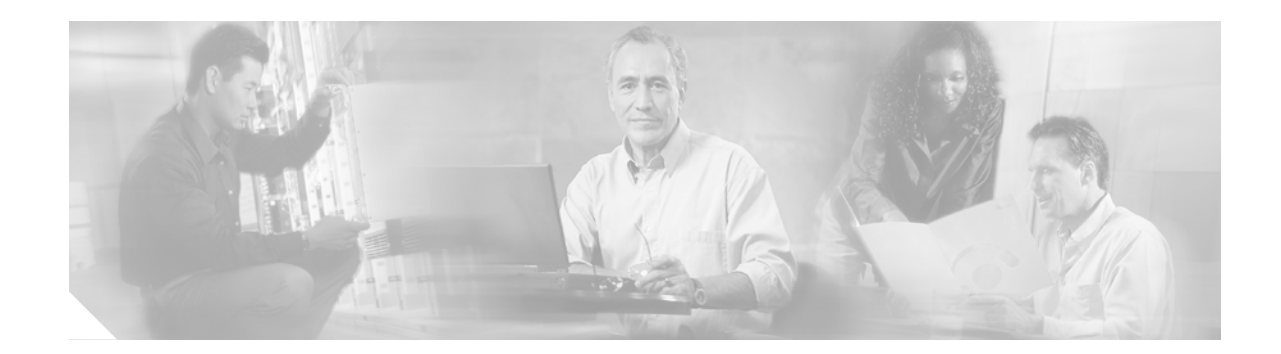

# **Cisco BBSM Hardware Assembly Guide**

# **Getting Started**

This document explains how to assemble and connect your Building Broadband Service Manager (BBSM) server. If you experience problems, contact the Cisco Technical Assistance Center, 24 hours a day, 7 days a week, at (800) 553-2447, or send an e-mail to tac@cisco.com.

### **Before You Begin**

After you open the box containing your BBSM server, confirm that you have these components:

- **•** BBSM server
- **•** Removable BBSM server bezel (face plate)
- **•** Rack-mount kit (including metal mounting brackets and screws)
- **•** Ethernet cable (straight-through)
- **•** AC power cord

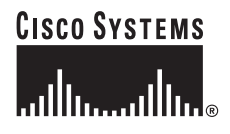

### **Front Panel Features**

A removable bezel covers the front-panel features and LED indicators of the system and attaches to the front of the server. To access the front panel, you must remove the bezel by pressing the latch at each end of the bezel. [Figure 1](#page-1-0) shows the BBSM server with the removable bezel.

<span id="page-1-0"></span>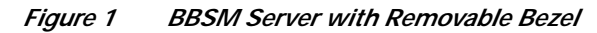

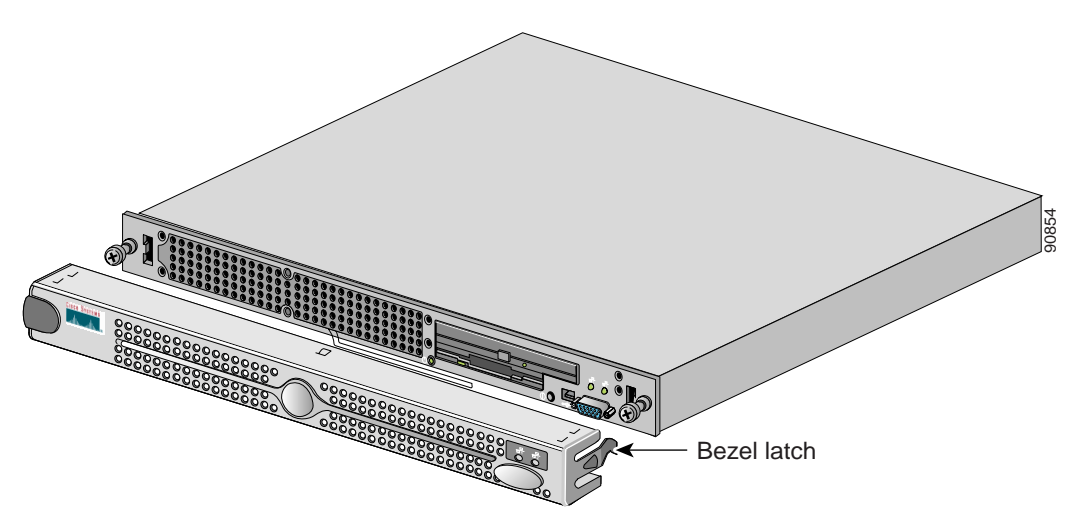

The front panel of the BBSM server contains system status and LED activity indicators, a power button, a system identification button, floppy disk drive, CD-ROM drive, and USB and video connectors. [Figure 2](#page-2-0) shows the front panel of the BBSM server. [Table 1](#page-2-1) identifies the front panel features and LED indicators.

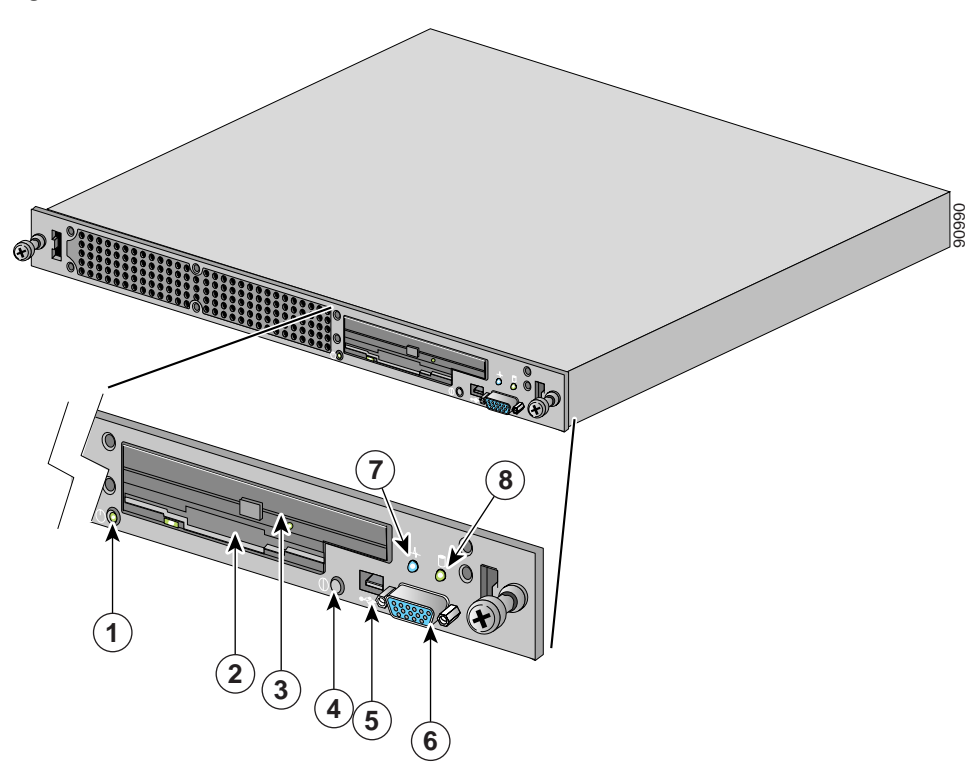

<span id="page-2-0"></span>*Figure 2 Front Panel of the BBSM Server*

*Table 1 Front Panel Features and LED Indicators*

<span id="page-2-1"></span>

| Power button                 | USB connector                      |
|------------------------------|------------------------------------|
| Floppy disk drive            | Video connector                    |
| CD-ROM drive                 | Blue-amber system status indicator |
| System identification button | Hard drive indicator               |

The BBSM server has two system identification buttons; there is one on the front panel and another on the back panel. These buttons are used to locate a particular system in a rack. When you push one of the system identification buttons to identify the system, the blue system status indicators on the front and back panels blink. To stop the indicators from blinking, you must press one of the system identification buttons again.

The blue-amber system status indicator is used to detect system problems with your BBSM server. During normal system operations, the blue system status indicator lights up. A flashing amber system status indicator indicates a fault with the system.

# **Back Panel Features**

The back panel contains the system identification button, the blue-amber system status indicator, and various connectors. [Figure 3](#page-3-0) shows the back panel of the BBSM server. [Table 2](#page-3-1) identifies the back panel features.

<span id="page-3-0"></span>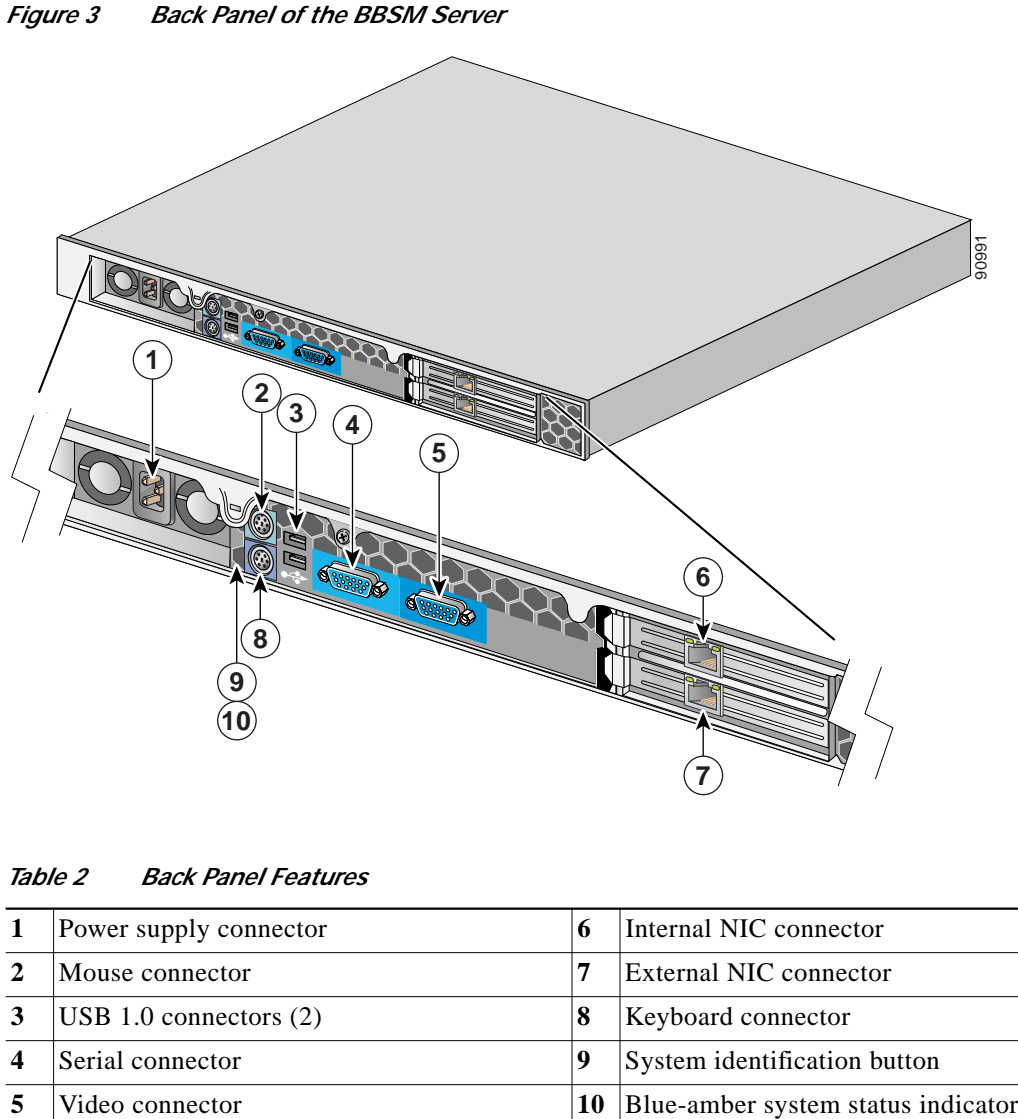

<span id="page-3-1"></span>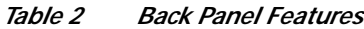

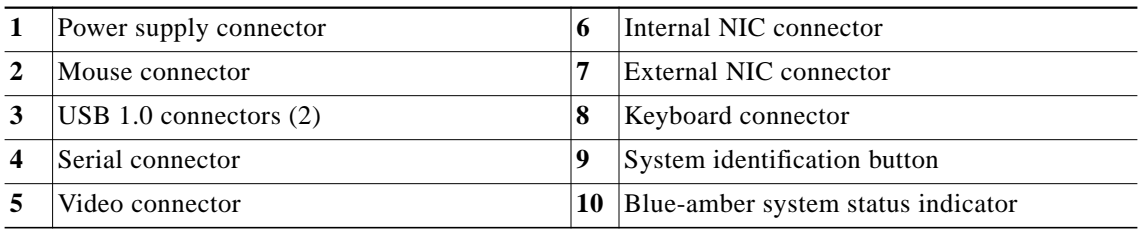

#### **Assembly Instructions**

Before you begin, make sure that the BBSM server is off. Do not attach external devices while the server is on. Follow these steps to assemble and connect the BBSM server:

**Step 1** Mount the server in the rack by using the appropriate supplied brackets and screws.

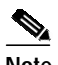

**Note** Rack-mounting kits and instructions are included for installing the server on either two- or four-post racks.

- **Step 2** Refer to [Figure 3](#page-3-0) and [Table 2](#page-3-1) to connect these external devices to the back panel of the BBSM server:
	- **•** Plug the Base switch Ethernet cable (straight-through) into the internal NIC (6).
	- **•** Plug the Property router Ethernet cable into the external NIC (7). In most cases, this will be a crossover cable.
	- **•** Connect the serial device, such as a Property Management System (PMS), to the serial port (COM1) (optional) (4).
	- **•** Attach the (optional) keyboard to the keyboard connector (8).
	- **•** Attach the (optional) mouse to the mouse connector (2).
	- **•** Attach the (optional) monitor to the video adapter connector (5).
	- **•** Plug the AC power cord into the power supply connector (1).
- **Step 3** Snap the bezel onto the front of the BBSM server.
- **Step 4** Press the **Power** button.

The BBSM hardware assembly is complete. Refer to the *[Cisco BBSM 5.2 User Guide](http://www.cisco.com/en/US/products/sw/netmgtsw/ps533/products_user_guide_book09186a008010e9a8.html)* to configure your server.

#### <span id="page-4-0"></span>**Related Documentation**

The following documents provide information about BBSM:

- **•** *Release Notes for the Cisco BBSM 5.2* (available on Cisco.com)
- **•** *Cisco BBSM 5.2 Quick Start Guide* (order number DOC-7814813=)
- **•** *Cisco BBSM 5.2 User Guide* (order number DOC-7814689=)
- **•** *Cisco BBSM 5.2 and BBSD Software Installation Guide* (order number DOC-7812741=)

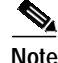

**Note** The most current Cisco documentation for released products is available on Cisco Connection Online (CCO) at [http://www.cisco.com.](http://www.cisco.com) The online documents may contain updates and modifications made after the paper documents are printed.

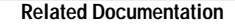

This document is to be used in conjunction with the documents listed in the [Related Documentation](#page-4-0) section.

All other trademarks mentioned in this document or Web site are the property of their respective owners. The use of the word partner does not imply a partnership relationship between Cisco and any other company. (0304R)

Copyright © 2003 Cisco Systems, Inc. All rights reserved.

CCIP, CCSP, the Cisco Arrow logo, the Cisco *Powered* Network mark, Cisco Unity, Follow Me Browsing, FormShare, and StackWise are trademarks of Cisco Systems, Inc.; Changing the Way We Work, Live, Play, and Learn, and iQuick Study are service marks of Cisco Systems, Inc.; and Aironet, ASIST, BPX, Catalyst, CCDA, CCDP, CCIE, CCNA, CCNP, Cisco, the Cisco Certified Internetwork Expert logo, Cisco IOS, the Cisco IOS logo, Cisco Press, Cisco Systems, Cisco Systems Capital, the Cisco Systems logo, Empowering the Internet Generation, Enterprise/Solver, EtherChannel, EtherSwitch, Fast Step, GigaStack, Internet Quotient, IOS, IP/TV, iQ Expertise, the iQ logo, iQ Net Readiness Scorecard, LightStream, MGX, MICA, the Networkers logo, Networking Academy, Network Registrar, *Packet*, PIX, Post-Routing, Pre-Routing, RateMUX, Registrar, ScriptShare, SlideCast, SMARTnet, StrataView Plus, Stratm, SwitchProbe, TeleRouter, The Fastest Way to Increase Your Internet Quotient, TransPath, and VCO are registered trademarks of Cisco Systems, Inc. and/or its affiliates in the U.S. and certain other countries.